## **Contents Win-Party 1.01**

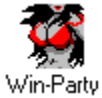

#### **Welcome**

Win-Party 1.01 Setting the game up Playing the game

**Reference Shareware Registration Product Support Index** 

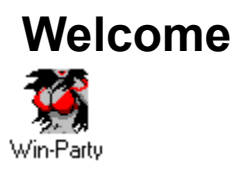

Welcome to Win-Party 1.01, the premier party game for MS Windows. Win-Party combines many of your favorite party games such as Quarters, Strip-Poker, Truth or Dare, Spin the Bottle and others, into one fun-filled game for your personal computer.

#### **System Requirements**

Win-Party 1.01 requires the following:

- · MS Windows 3.1 or above.
- · VGA monitor.
- · 1 megabyte of RAM
- · MS compatible mouse.

## **Game Setup**

The Configuration window allows you to enter player information, as well as allowing you to set game options.

#### **Player Information**

#### *Player Name*

Enter each player's names in the available text boxes, if two of the players are part of a couple you might want to enter their names in box one and two or three and four or in boxes five and six. Do not skip a box when entering the players names.

#### *Player Sex*

Press either the M or F button to select male or female.

#### *Enter Clothing Information*

Press the Enter Clothing Information button for each player to select the clothing they are currently wearing.

Notice that a green light will appear when you have entered the clothing information for a given player.

#### *Tempo*

The Tempo slide bar allows you to determine how quickly the game will progress, it is recommended that you select a middle value, unless you are playing with six players, you might then wish to select a higher value.

#### **Advanced Configuration**

#### **Player Interactions**

The Player Interactions allow you to specify who will engage in actions with who, as well as what they may and may not do.

#### *Allow All Inter-Player Actions*

This option allows all players of opposite sex to engage in actions with each other.

#### *Couple Actions Only*

Choosing this option limits inter-actions to those between the members of a couple.Notice that when you choose this option, the green couple bars will appear on the Configuration window. These bars connect the first-second, third-fourth and the fifth and sixth player's name boxes. Actions will only be allowed between members connected by the couples bars.

#### *Allow on Board Inter-Actions*

On Board Inter-Actions occur when two players land on the same board space. These actions will only occur if the two players are allowed to inter-act. Inter-Actions will also be randomly turned on and off at the start of each player's turn.

#### *Interaction List*

This list determines what sort of actions are allowed between players.

#### *Removing Each Others Clothes*

This option allows one player to remove another player's article of clothing.

#### *Dancing*

This options allows one players to dance with another.

#### *Kissing*

Choosing this option will allow players to kiss one another.

#### *Touching*

This option allows players to engage in actions that involves the use of the hands.

#### *Female-Female Actions*

Choosing this option causes actions between two females to be allowed.

#### *Male-Male Actions*

Choosing this option causes actions between two males to be allowed.

#### *Naughty Actions*

This options allows for more intense inter-actions.

#### **Dynamic Spaces**

This list box allows you to turn certain board spaces on or off. To turn a space on or off, simply click the left mouse button while the mouse pointer is over the desired space. Notice that the list item also shows the Level that the space may first appear.

## **Playing the Game**

When you are ready to start the game, press the GO icon button on the Configuration window.

#### **Rolling the Dice**

To roll the dice, press the ROLL button.

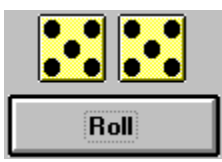

When a player rolls their dice, their player piece will be moved.

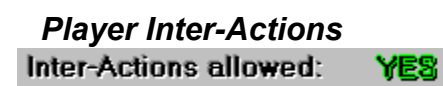

Notice that before each turn, the Player Inter-Actions are randomly turned on or off. This option is only allowed if the On Board Inter-Actions are turned to on.

### *Buy Chicken Outs*

**Rick** Buy Chicken Outs

A player may purchase additional chicken outs at the start of their turn

## **Shareware**

Win-Party 1.01 is shareware, this means that you may play the game for a period of thirty (30) days for free. You must then either register the game, or erase it from your computer.

#### **Credit Card Orders**

To order your registered version of Win-Party call **1-501-796-8830** (9:00 am - 11:00 pm CST ). 7 days a week.

#### **Mail orders**

≢≡…

To register Win-Party 1.01, send check, money order or credit card information for \$20.00 plus \$1.00 S/H to :

RWB Productions

#180

813 Oak Street 10A

Conway, AR 72032

#### *Compuserve orders*

Win-Party can be registered on Compuserve, go SWREG. The product code for Win-Party is 14255

All non-US orders please include \$3.00 additional S/H

Credit card orders include Name as it appears on the card, Card Number, Exp. Date and Signature. Charges will appear as INCAD, INC.

E-Mail to: **RWBPROD@AOL.COM** or CIS : **76552,3116** or try our World Wide Web Page at :

http://www.rwbprod.com/

## **Product Support**

You may e-mail any suggestions, questions or comments to:

#### **RWBPROD@AOL.COM**

or

CIS : **76552,3116**

# **Index**  $\frac{1}{\log |X|} \leq \frac{1}{\log |X|} \leq \frac{1}{\log |X|} \log \frac{1}{\log |X|} \log \frac{1}{\log |X|} \log \frac{1}{\log |X|} \log \frac{1}{\log |X|} \log \frac{1}{\log |X|} \log \frac{1}{\log |X|} \log \frac{1}{\log |X|} \log \frac{1}{\log |X|} \log \frac{1}{\log |X|} \log \frac{1}{\log |X|} \log \frac{1}{\log |X|} \log \frac{1}{\log |X|} \log \frac{1}{\log |X|} \log \frac{1}{\log |X|$ **C Configuration Contents G** Game Setup **H Hardware I** Index **P** Playing the Game Product Support **S Setup Shareware**

**System Requirements** W Welcome

#### **Level**

The game progresses through 10 levels of play. The level determines the intensity of the actions as well as the price of certian items such as Chicken Outs.